# EasyTrax™

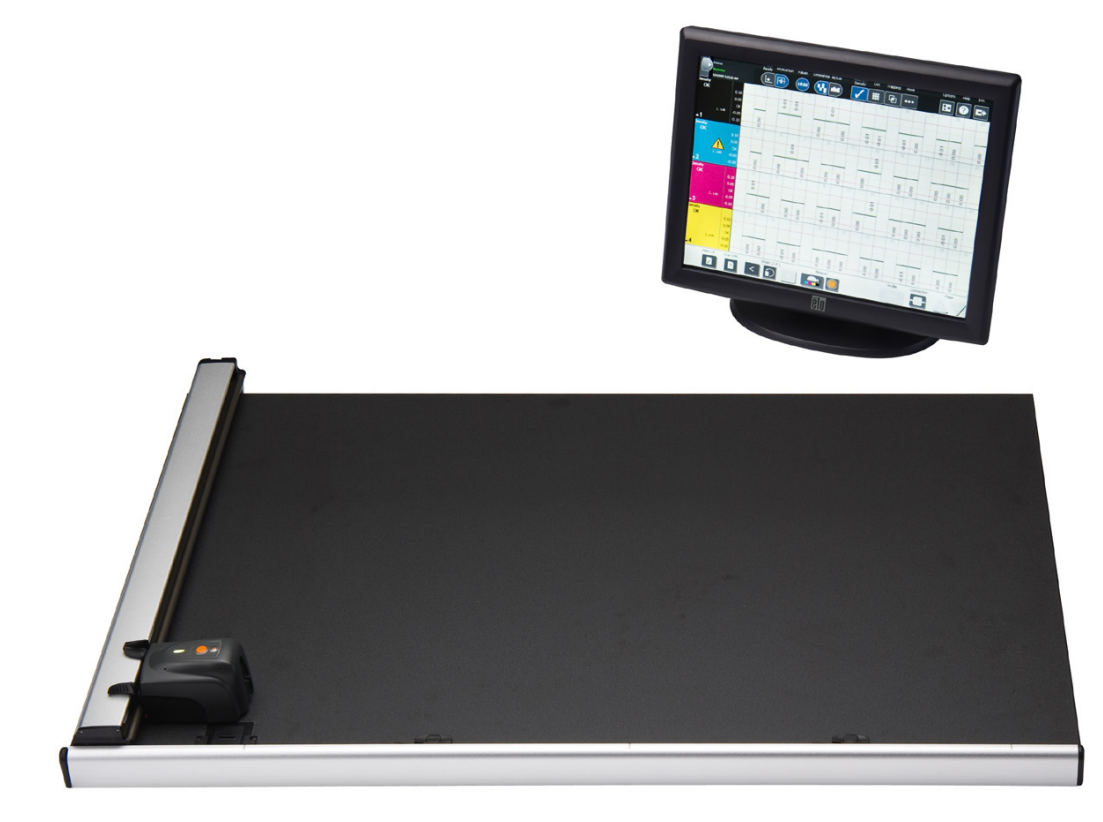

# 設定および操作

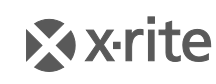

**PANTONE** 

## 装置の注意

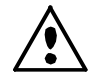

エックスライト社により承認された用途以外に本製品を使用した場合、設計・機能に影響を 与えるだけでなく、危険性を伴うことがあります。 警告: 本機を爆発物の付近に設置しないでください。

注意: クラス 1 レーザー製品:波長 637 nm

IEC 60825-1 に準拠: 2007 および 21CFR1040.10 レーザー製品の安全基準。 最大出力 3 mW : ラインレーザージオメトリ(レーザー光源 3 mm ライン方向の最大。 1 m の距離で 76.8 cm x 1 cm)

#### **CAN/CSA-C22.2 No. 61010-1**(カナダ)

This product has been tested to the requirements of CAN/CSA-C22.2 No. 61010-1, second edition, including Amendment 1.

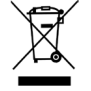

 $\left(1\right)$ 

廃棄物処理の手順:廃電気・電子機器指令(WEEE)の対象となる機器製品は指定 の収集場所にて廃棄してください。

# **CE Declaration** (ヨーロッパ)

X-Rite, Incorporated はこれにより、本 CTX シリーズが指令 2014/35/EU (LVD)、  $\epsilon$ 2014/30/EU (EMC)、RoHS 2011/65/EU の基本条件および関連条項に準拠することを宣言しま す。

#### **Federal Communications Commission Notice**(米国)

NOTE: This equipment has been tested and found to comply with the limits for a Class A digital device, pursuant to Part 15 of the FCC Rules. These limits are designed to provide reasonable protection against harmful interference when the equipment is operated in a commercial environment. This equipment generates, uses, and can radiate radio frequency energy and, if not installed and used in accordance with the instruction manual, may cause harmful interference to radio communications. Operation of this equipment in a residential area is likely to cause harmful interference in which case the user will be required to correct the interference at his own expense.

## **Industry Canada Compliance Statement**(カナダ)

This Class A digital apparatus complies with Canadian ICES-003. Cet appareil numérique de la classe A est conforme à la norme NMB-003 du Canada.

## 著作権表示

本説明書に含まれる情報は、X-Rite, Incorporated が有する著作権によって保護されていま す。

本情報を含む全ての出版物に対し、本装置を設置、操作、維持する以外の目的で使用するこ とはできません。X-Rite, Incorporated から書面での許諾を取得せずに、本説明書の如何な る部分も、電子、磁気、機械、光学、手動等の形式を問わず、複製、複写、他言語またはコ ンピュータ用語に翻訳することはできません。

Patents: www.xrite.com/ip

"© 2017, X-Rite, Incorporated.All rights reserved"

X-Rite® は、X-Rite, Incorporated および EasyTrax™の登録商標です。その他、記載され ているロゴ、商標名、製品名は各社の登録商標です。

#### 限定保証

X-Rite は、本製品に対して X-Rite からの出荷日から 12 ヶ月の構成および製造の保証を提 供します。保証期間内は欠陥部品を無償で交換または修理いたします。

X-Rite の保証は、次から発生する保証製品の欠陥を除きます。(i) 出荷後の損害、事故、乱用、 誤使用、放置、変更等の X-Rite の推奨、付属書類、公表仕様、業界基準に沿わない使用。(ii) 推奨される仕様以外の操作環境における装置の使用、または X-Rite が提供する保守手順書や 公表仕様に準拠しない場合。(iii) X-Rite または認定された会社以外による修理またはサービ ス。(iv) X-Rite より製造、流通、承認されていない部品や消耗品の使用により発生した保証 製品の欠陥。(v) X-Rite より製造、流通、承認されていない付属品または修正が保証製品に 追加された場合。また、消耗品および製品の手入れは保証に含まれません。

上記保証の破損に対する X-Rite の限定義務は、いかなる部品の無償修理または交換とし、保 証期間内に欠陥品と証明され、かつ X-Rite が合理的に納得できるものに限ります。X-Rite による修理または交換により保証期間は回復されず、また保証期間は延長されません。

X-Rite より指定されたサービスセンターに欠陥製品を送付される際は、梱包および郵送はお 客様の自己負担となります。製品の返送費用は、X-Rite のサービスセンターが担当する地域 のみ、X-Rite が負担いたします。指定地域外の場合、郵送料、関税、税金等の全ての費用は お客様の自己負担となります。保証期間中にサービスをお受けになる場合は、領収書などの 購入日を証明する記録が必要です。本製品は絶対に分解しないでください。ユーザーにより 分解された場合、製品保証は無効となります。装置が作動しない、あるいは正しく機能しな いと思われる場合は X-Rite の東京サービスセンターまでお問い合わせください。

これらの保証は購入者にのみ適用されるもので,暗示・明示を問わず,市販性,特定目的や 用途への適合性,非侵害性の暗示された保証を含む,またそれに限らず他の保証すべてに代 わるものです。X-Rite の経営陣以外の社員または代理店は、前述以外のいかなる保証も提供 することが承認されていません。

X-Rite はお客様の製造コスト、経常経費、利益の損失、信用、その他の費用、および契約い かなる保証の破損、過失、不正行為、その他の法理による間接的、特別、付随的、重要な他 の損害に責任を負いません。いかなる場合においても、これによる X-Rite の責任は、X-Rite が供給した商品またはサービスの価格を上限とします。

**2**

# 目次

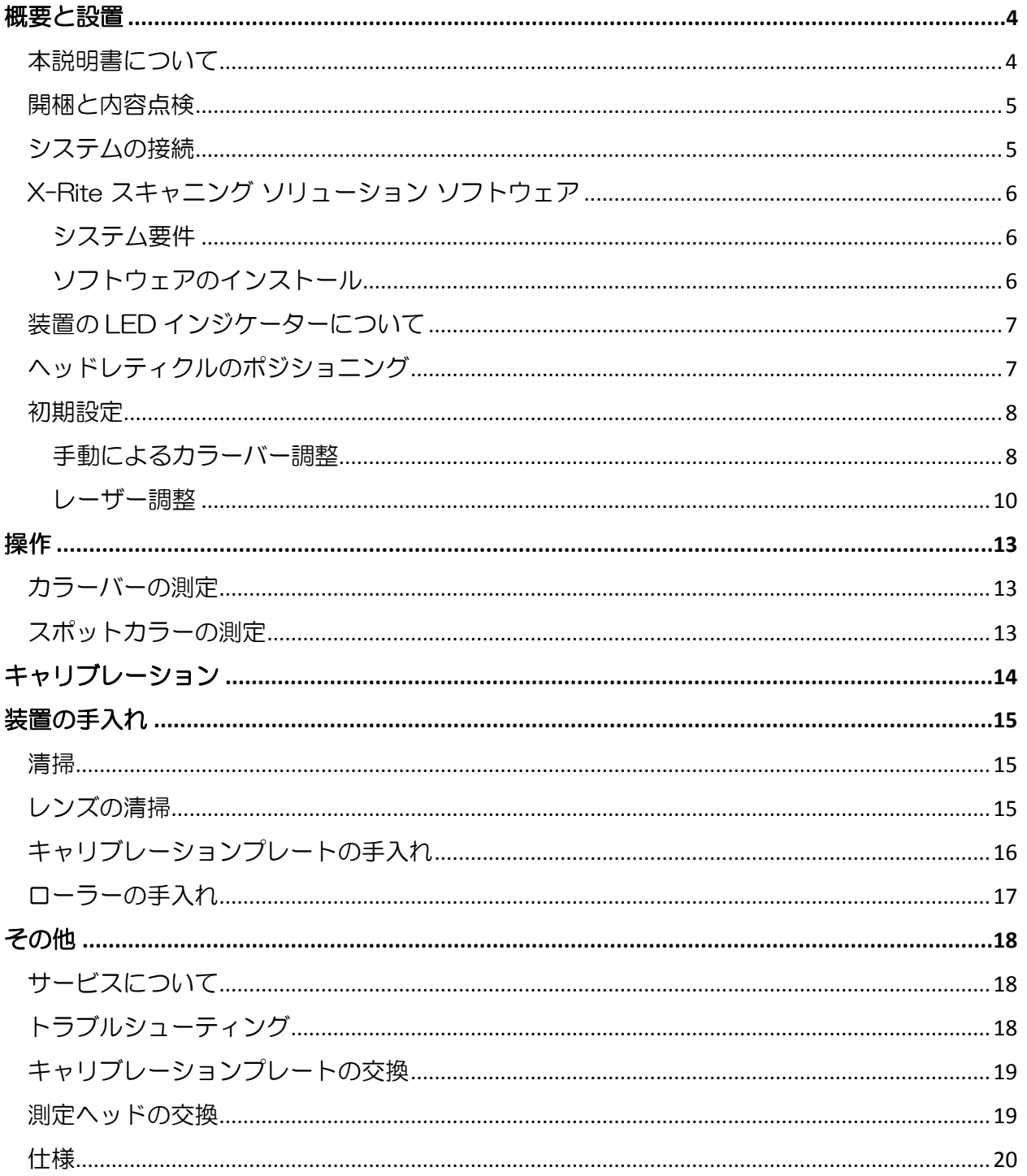

# <span id="page-5-0"></span>概要と設置

EasyTrax™ スキャニング装置は正確なプロセスカラージョブ、プロセス、スポットカラージョブの作成 に最適なソリューションです。比較的小さなシートサイズの印刷機またはプロセスカラー印刷が主な作 業の印刷環境に適しています。

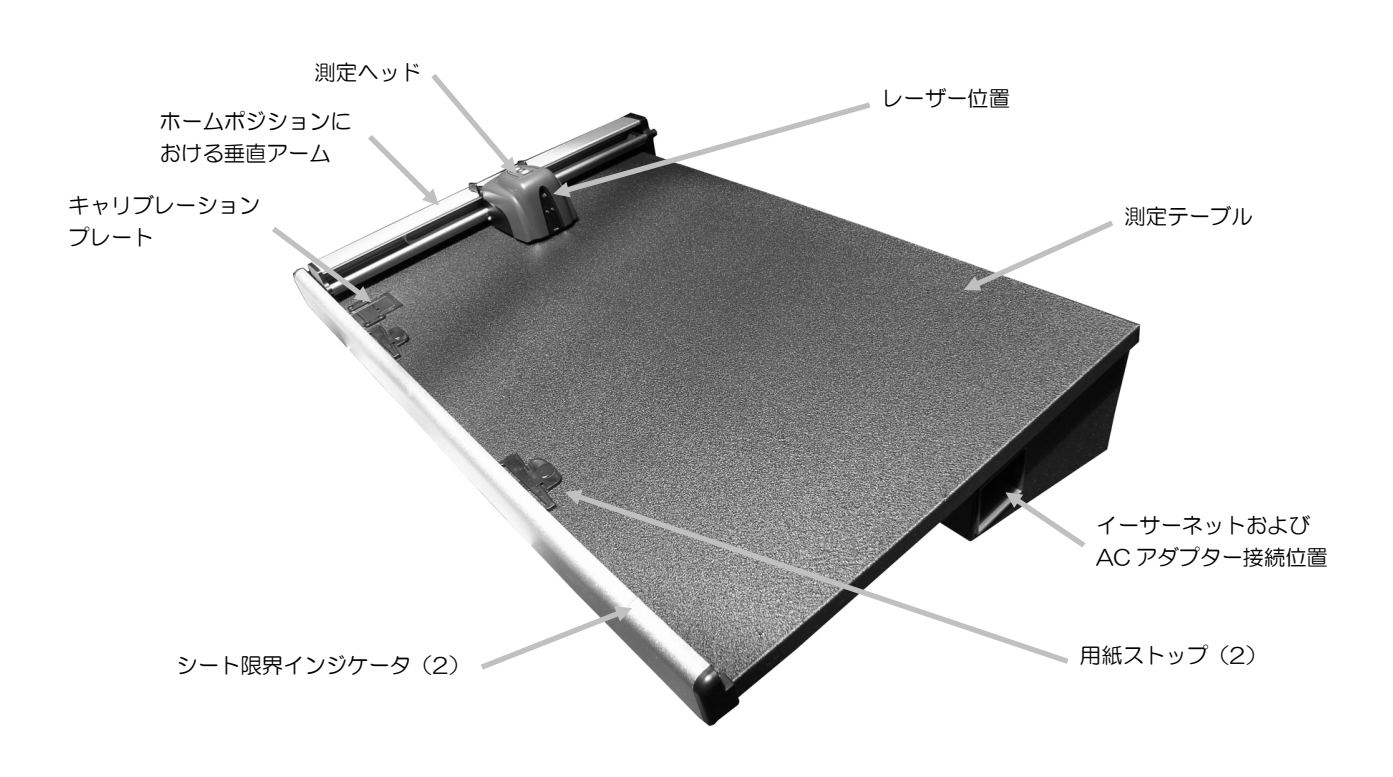

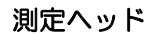

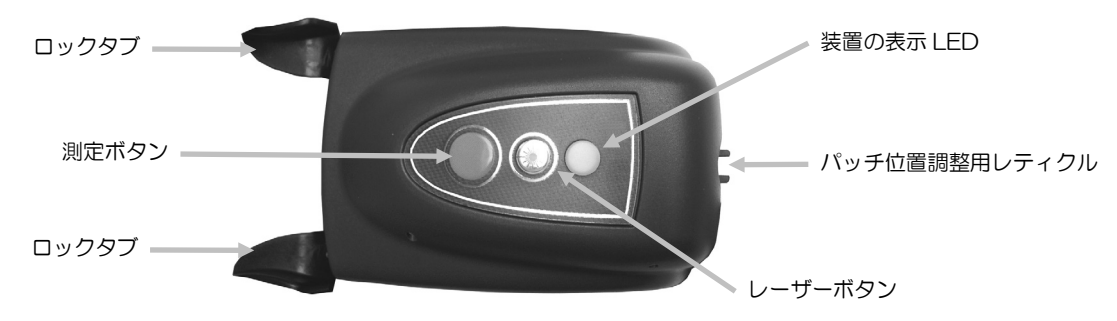

## <span id="page-5-1"></span>本説明書について

本説明書は、測色計ハードウェアのインストール、操作およびメンテナンスについて説明してい ます。装置をソフトウェアと使用する際は、ソフトウェアのオンラインヘルプまたは説明書をご 参照ください。

#### <span id="page-6-0"></span>開梱と内容点検

装置は、損傷を防ぐために特別な箱で梱包されています。修理などに装置を再梱包して出荷され る時は、この梱包箱を使用して、全パーツを元通りに梱包してから出荷してください。

#### パッケージ内容

- 用紙押さえマグネットと用紙ストップ付き EasyTrax™スキャニングシステム
- ラインコード付き電源(パーツ番号 SE30-209)
- イーサーネットケーブル
- ソフトウェア
- 基本操作の手引き
- 資料 (使用説明書、製品登録書、校正証明書)

#### <span id="page-6-1"></span>システムの接続

注記: システムは AC アダプターをコンセントに挿入する前に、室温で安定させる必要があり ます。

- 1. システムをコンソール上に置きます。コンソールの角度が 45°以上でないことを確認して ください。
- 2. イーサーネット クロスケーブルの片端を USB およびイーサネットアダプターに挿入した 後、アダプターをコンピューターの USB ポートに挿入してください。
- 3. もう一つの片端をシステム測定テーブル右側のイーサーネットポート(1)に挿入します。
- 4. 電源の入力コネクタ(2)を測定テーブル右側の入力ポートに挿入します。
- 5. 取り外し可能な AC アダプターを電源入力に挿入した後、コンセントに挿入します。

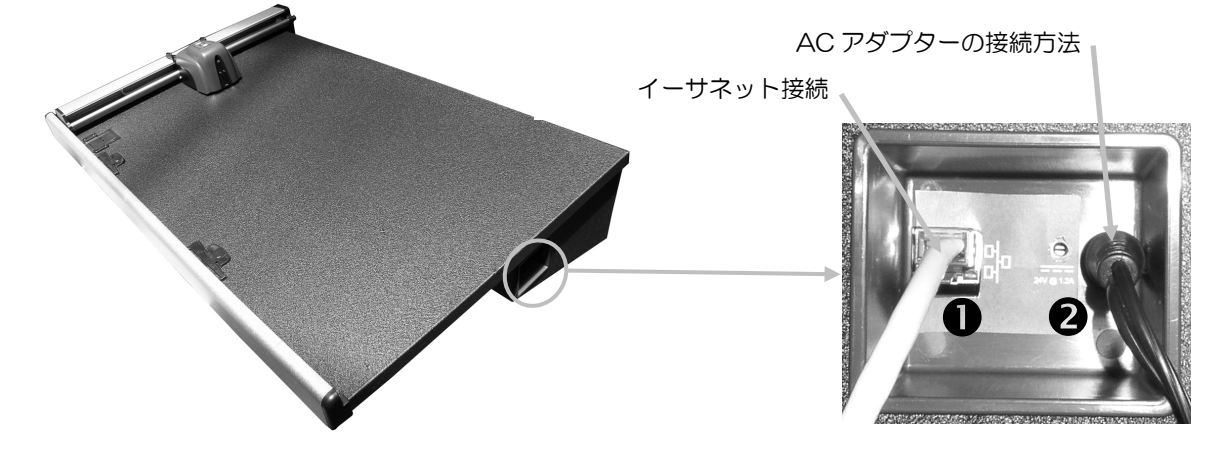

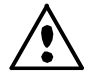

X-Rite の専用電源 SE30-209 以外の使用は危険です。

6. モニタ、キーボード、マウス等をコンピュータに接続します。

#### イーサーネット インターフェースの接続 / システム初期設定スタンドアロン

システムをスタンドアロンで使用し、装置のネットワーク設定を出荷状態で使用する場合、コン ピュータの TCP/IP を必ず次のように設定してください。 IP アドレス: 172.16.1.1 SubNet マスク: 255.255.0.0 デフォルト ゲートウェイは絶対に設定しないでください。

# <span id="page-7-1"></span><span id="page-7-0"></span>X-Rite スキャニング ソリューション ソフトウェア

#### システム要件

- 3 GHz プロセッサ
- 1 GB RAM (2 GB 推奨)
- Microsoft® Windows 2000 Professional SP4 、 Windows XP Professional SP2、Windows Vista Ultimate 32-bit または Windows 7 Ultimate 32-bit
- 40 GB 以上のディスクスペース
- 1024 x 768 以上の解像度に設定された 15" 1280 x 1024 以上の解像度に設定された 17"(推奨)
- ネットワークカード

#### <span id="page-7-2"></span>ソフトウェアのインストール

注記: Windows ファイヤウォールやアンチウィルス プログラムを終了してください。 ソフトウェアは Windows の標準インストール手順でインストールします。

1. EasyTrax ソフトウェアのフラッシュドライブを USB ポートに挿入します。EasyTrax の設定画面が自動的 に起動しない場合は、Windows Explorer を開き、USB ドライブの文字を検索してください。 **Setup.exe** ファイルをダブルクリックします。

インストール手順が表示されます。画面に表示される指示に従ってインストールを完了して ください。AUI はソフトウェアのケースに記載されています。

ソフトウェアの使用については、ソフトウェアの説明書またはオンラインヘルプをご参照く ださい。

注記:ソフトウェアは SQL サーバの無償バージョンを使用します。このバージョンの機能はフ ルに使用できますが、いくつかの制限があります。詳細は [データベース管理ツール] のオンラ インヘルプをご参照ください。

# <span id="page-8-0"></span>装置の LED インジケーターについて

装置の LED インジケータはシステムの様々な状態を表します。下記は LED の各色で示される 状態です。

- 緑色の点灯:ヘッドがホームポジションにあり使用準備ができています。
- 橙色の点灯:ヘッドがホームポジションから離れた場所にあります。
- 赤色の点灯:ハードウェアの準備ができていません。システムに問題が生じた恐れがあ ります。
- 緑色の点滅:測定中です。ステータスはOKです。
- 橙色の点滅:装置はキャリブレーションを実行中です。
- 赤色の点滅:ネットワークの準備ができていません。

#### <span id="page-8-1"></span>ヘッドレティクルのポジショニング

スキャン測定でヘッド下のオプチクスを正確にカラーバーの位置にセットするため、また、スポ ット測定のポジショニング時にレティクルを使用します。レティクルはヘッドの先頭部にありま す。

レティクルをカラーバーおよびスポット測定に対し正しくセットするには、レティクルを上部の 2 つの照準器から真下に見てください。真下に見て、レティクル先端と照準器の先端がお互いに パッチまたはスポット中央(水平面)に一致し、さらにはレティクルが両照準器の間(垂直面) にあると、レティクルが正しくセットされていることを表します。

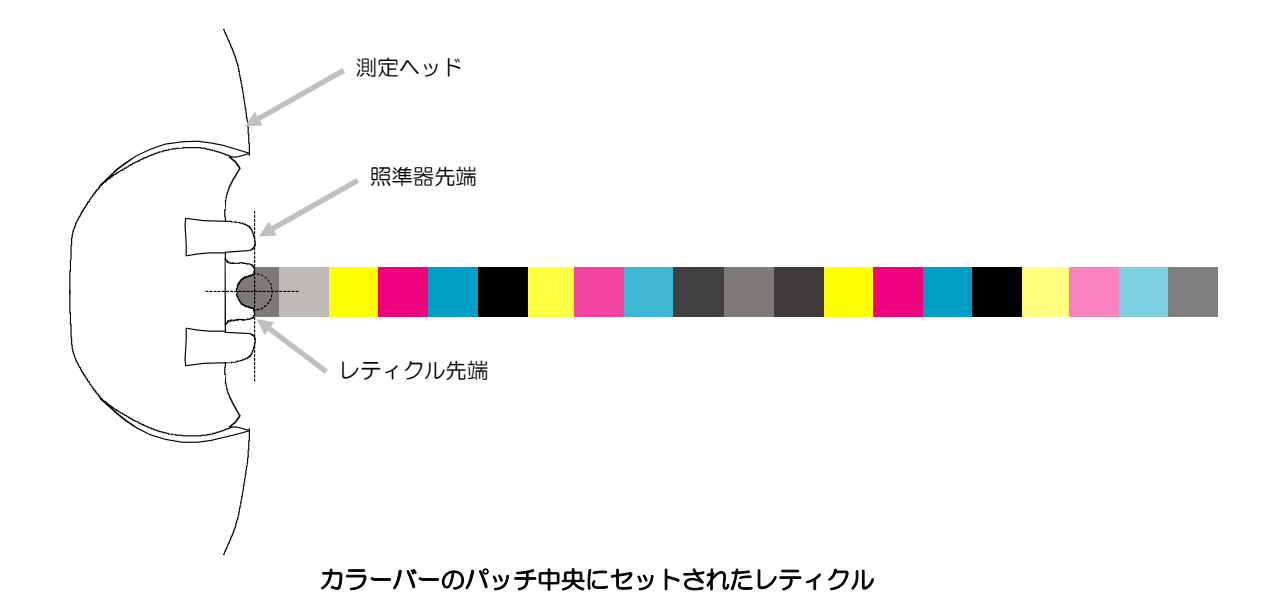

#### <span id="page-9-0"></span>初期設定

システムを初めて使用する際は、初期設定を行う必要があります。設定作業は手動およびレーザーによ るカラーバーの位置調整を含みます。

#### <span id="page-9-1"></span>手動によるカラーバー調整

- 1. 用紙ストップの調整タブをテーブル手前の使用可能な穴にはめ込み、シートサイズ をサポートします。
- 2. 用紙ストップ調整タブを調整し、中央点が用紙ストップ底の真ん中のハッシュマー クと一致するようにします。

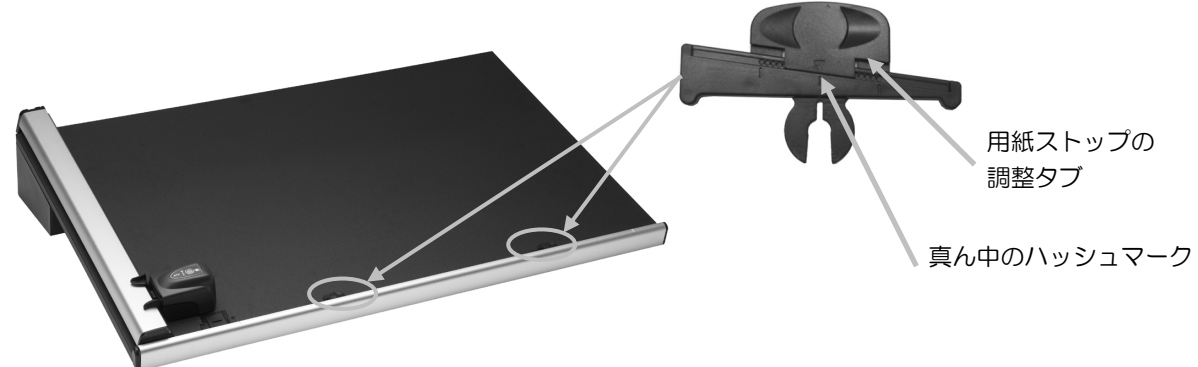

- 3. シートを測定することのできる範囲を示すシート限界インジケータ(手前レール上 の罫書き線) 間のエリアにシートをセットします。
- 4. ヘッドレティクルを、カラーバーの最初のパッチ(ホームポジションに一番近い) の中央にセットします。これはヘッドの両横にある 2 つのロックタブを押さえな がら行います。 これによってヘッドがテーブルからわずかに持ち上がり、上下 (垂直)の移動が可能になります。

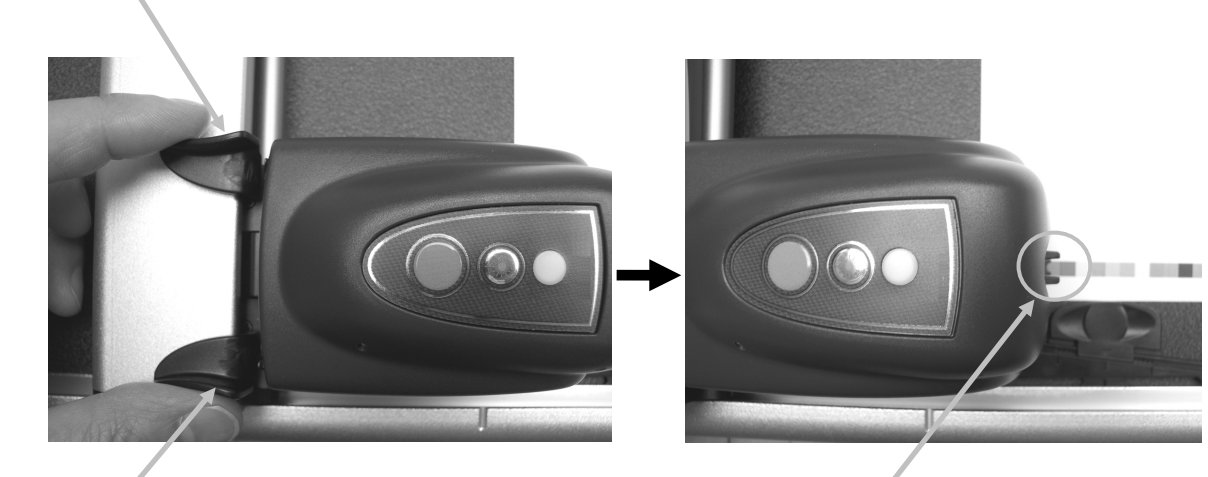

ロックタブ

ロックタブ

最初のパッチにセットされた ヘッドレティクル

- 5. シートの左右両端にマグネットをセットして、テーブル上に固定させます。
- 6. 上下(垂直)の位置を変更せずに、ヘッドをカラーバー上で移動させます。用紙押さえ マグネットを取り外し、最終パッチがレティクル下で一致するまで、用紙ストップ調整 タブをシート最左端あるいは最右端まで移動します。

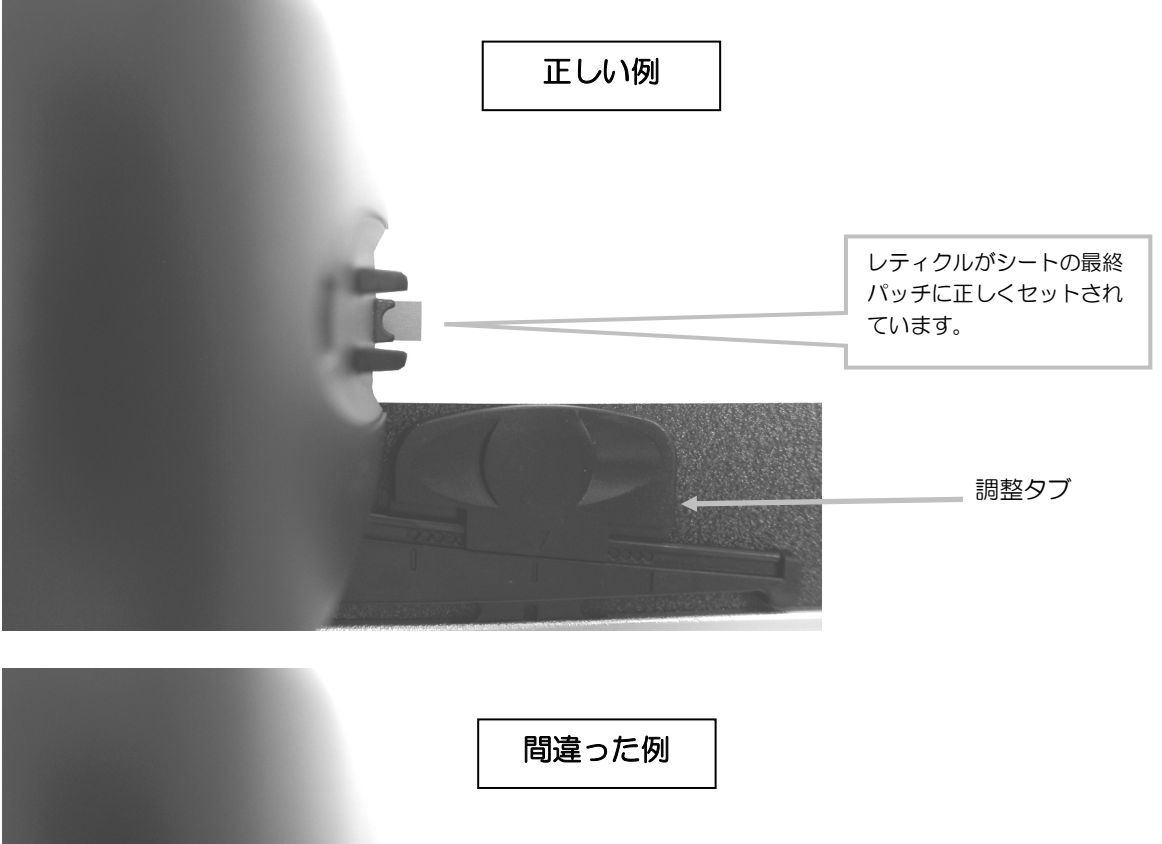

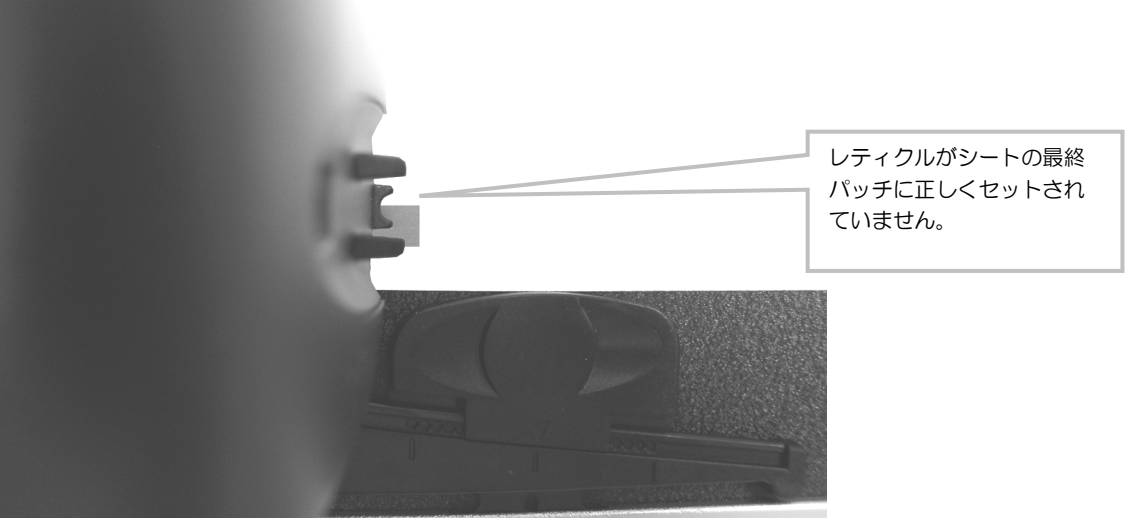

7. ヘッドをシート状の横方向に移動させ、カラーバーが移動中にレティクルと整列している かどうか確認してください。

#### <span id="page-11-0"></span>レーザー調整

注意: クラス 1 レーザー製品

- 1. 本説明書内の「手動によるカラーバー調整」の手順に従って、カラーバーを手動で調整しま す。
- 2. ヘッドレティクルをカラーバーの最初のパッチにセットします。
- 3. プレスツールを起動し、ヘッドの [レーザー] ボタンを押してレーザーを開始します。(レ ーザーは 30 秒後に自動的に消灯します)
	- レーザーがカラーバー中央に投影されてない場合は、手順4に進んでください。
	- レーザーがカラーバー中央に投影されている場合は、レーザーボタンを再度押して OFF にします。 調整作業は必要ありません。これでカラーバーを測定する準備ができました。

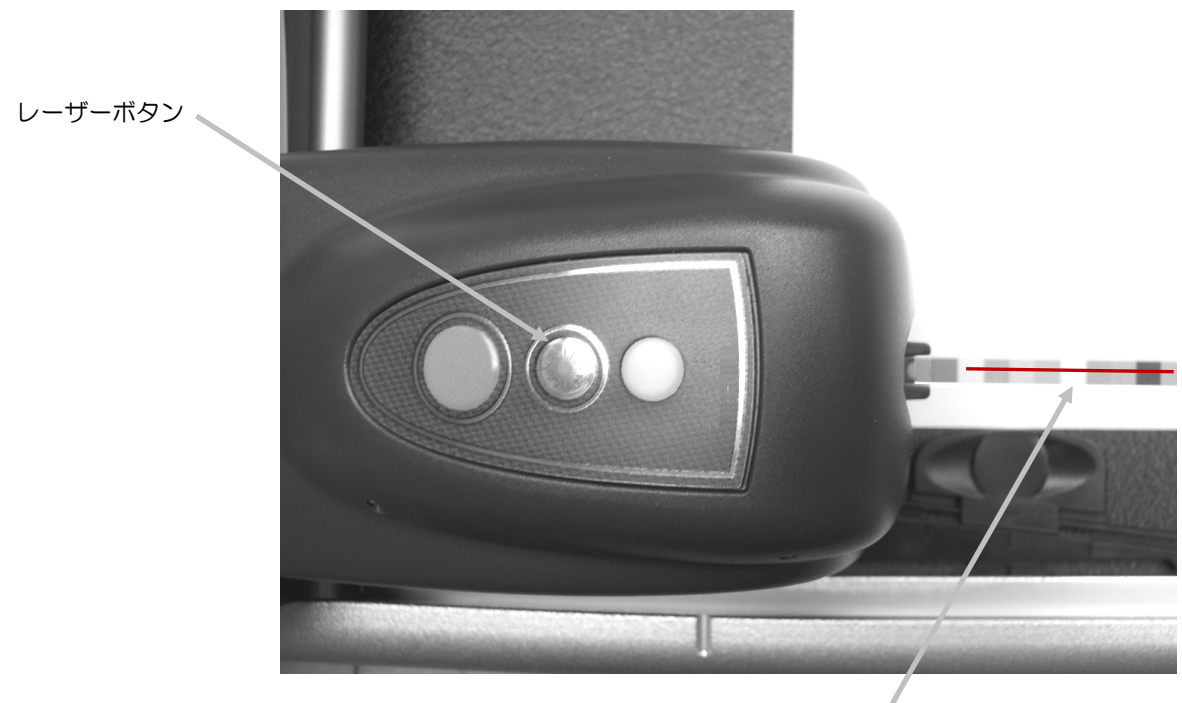

カラーバーに沿ったレーザー

4. 注記: この手順は調整が必要な場合のみに続行してください。 レーザーが調整されてない場合は、垂直アーム奥手の専用コンパートメントから六角レンチ (1.5mm サイズ)を取り出します。

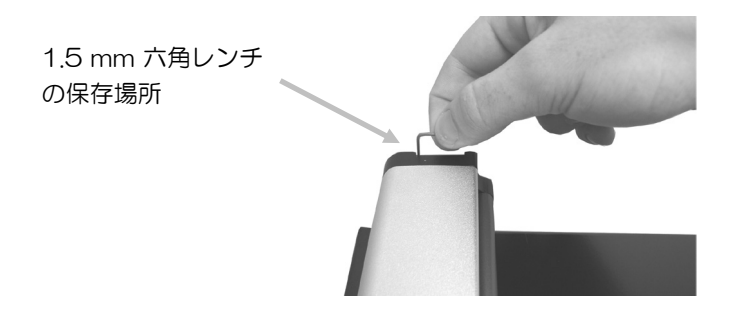

5. 調整ねじを時計方向あるいは反時計方向に回して、レーザー位置を調整します。レーザー がカラーバー中央になるまでねじを調整します。レーザーの正しい調整手順は下記の図を ご参照ください。

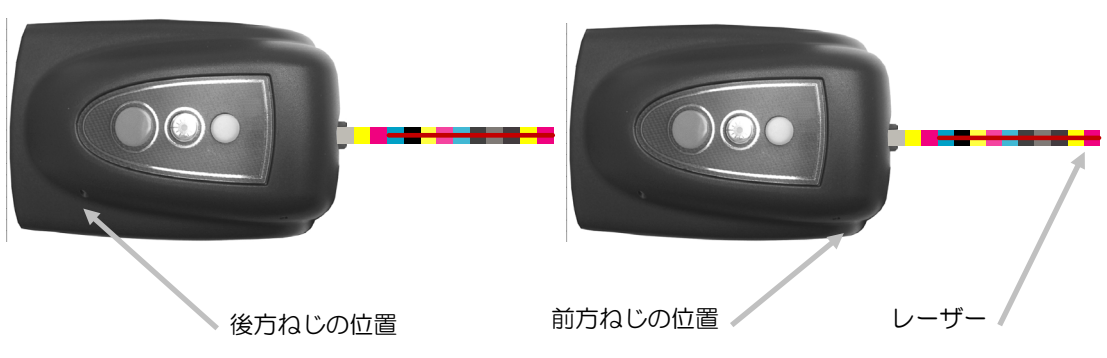

- 6. 調整後、レーザーボタンを押してレーザーを OFF にします。
	- レーザーがカラーバーより上の位置にある 調整ねじを反時計方向に回してレーザー全体をカラーバーに向けて下側に移動させます。

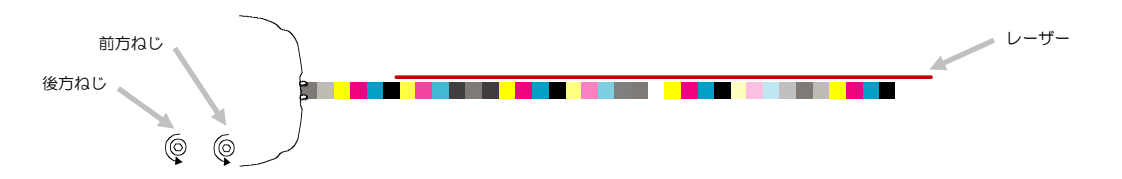

• レーザーがカラーバーより下の位置にある 調整ねじを時計方向に回し、レーザー全体をカラーバーに向けて上側に移動させます。

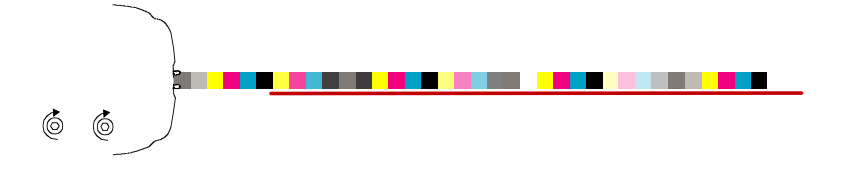

• レーザーの左側がカラーバーより上の位置にある 前方調整ねじを反時計方向に回し、レーザーの左側をカラーバーに向けて下に移動させ ます。

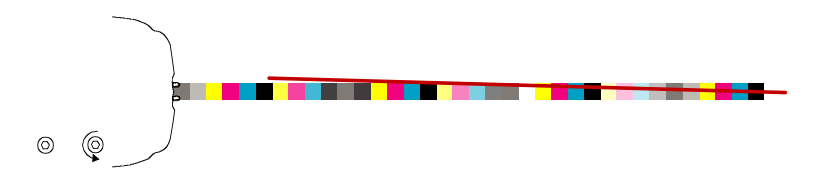

• レーザーの左側がカラーバーより下の位置にある 前方調整ねじを時計方向に回し、レーザーの左側をカラーバーに向けて上に移動させま す。

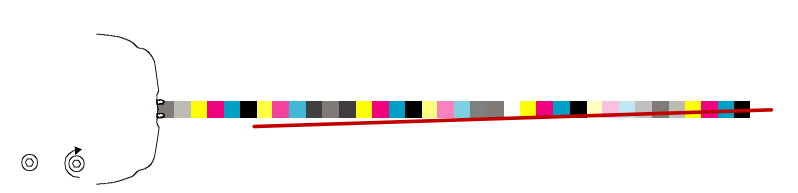

• レーザーの端がカラーバーより上の位置にある 後方調整ねじを時計方向に回し、レーザーの端をカラーバーに向けて下に移動さ せます。

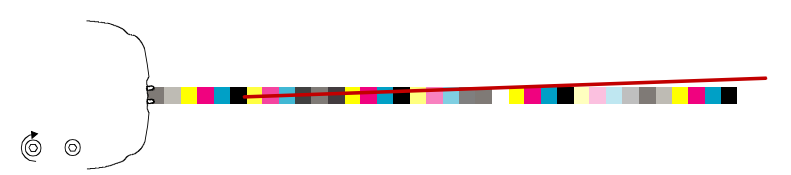

• レーザーの端がカラーバーより下の位置にある 後方調整ねじを反時計方向に回し、レーザーの端をカラーバーに向けて上に移動 させます。

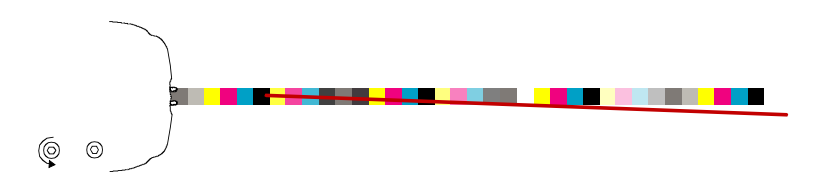

# <span id="page-14-0"></span>操作

カラーバーとジョブの作成・選択手順に関してはソフトウェアのオンラインヘルプを参照してください。 次はカラーバーおよびスポットカラーを測定する際に必要な手順です。

注意: 移動部品:ヘッドが移動中は何も触らないでください。

## <span id="page-14-1"></span>カラーバーの測定

- 1. プレスツール アプリケーションからジョブを開きます。
- 2. プレスシート(印刷シート)をテーブルに置き、選択されたジョブに対し用紙を測定します。
- 3. ヘッドをテーブルのホームポジションに移動します。
- 4. ヘッドのレーザーボタンを押し、カラーバーが正しい位置にあるかどうか確認します。必要 に応じて、シートの傾きを用紙ストップ調整タブで調整し、[レーザー ]ボタンを再度押し て OFF にします。
- 5. ブレスツールで [測定] (スキャン)ボタンを ■■■ 押すか、ヘッドの [測定] ボタンを押 して測定を開始します。 測定が始まると、ヘッドの LED の表示ランプが「緑の点灯」に変わり、測定が進行中であ ることを表示します。カラーバーが測定されると、測定結果がコンピュータのモニタに表示 されます。

詳細はソフトウェアのオンラインヘルプ、または基本操作の手引きをご参照ください。

注記: ヘッドの [測定] ボタンを押すか、またはプレスツールから [キャンセル] (スキャン)

ポタン 第一 を選択して測定を中止することができます。

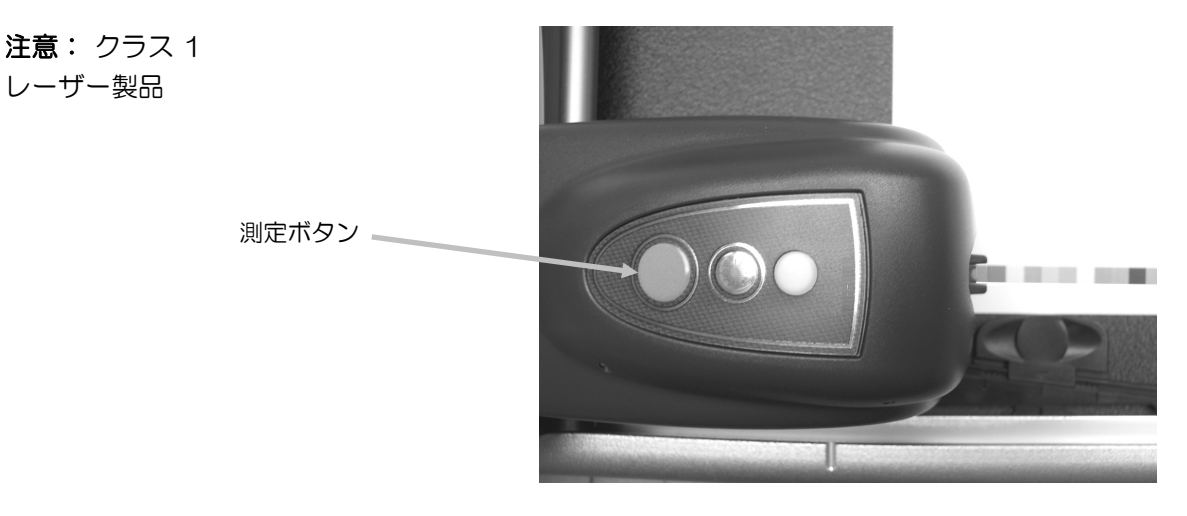

## <span id="page-14-2"></span>スポットカラーの測定

- 1. プレスツールで [測定] (スポット) ボタン └── を選択します。
- 2. ヘッドレティクルを測定するスポットカラーにセットします。
- 3. ヘッドの [測定] ボタンを押します。ヘッドが前方に移動し、スポット測定を行います。測 定結果はアプリケーションのディスプレイに表示されます。

# <span id="page-15-0"></span>キャリブレーション

システムの精度および安定した測定能力を保持するために、キャリブレーションを定期的に行ってくだ さい。キャリブレーションを実行する必要がある際には、通常、アプリケーションソフトから指示が出 されます。キャリブレーションはプレスツールの接続アイコンで任意に行うこともできます。

重要: キャリブレーションプレートは、正確性を保つため、月に一回清掃してください。清掃セクショ ンの「キャリブレーションプレートの清掃」手順をご覧ください。

1. ソフトウェアの指示が表示されたら、テーブルのホームポジションにあるキャリブレーショ ンプレートの保護カバーを開けてください。

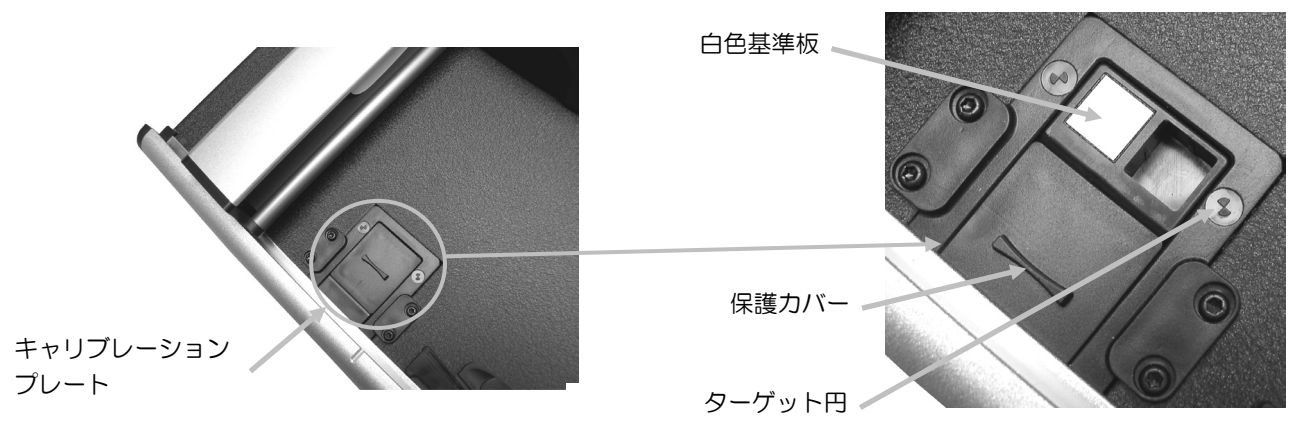

2. レティクルをターゲット円にセットします。この際、レティクル先がターゲット円中央にあ ることを確認してください。また真上から見て、レティクルが照準器先と一致する必要があ ります。

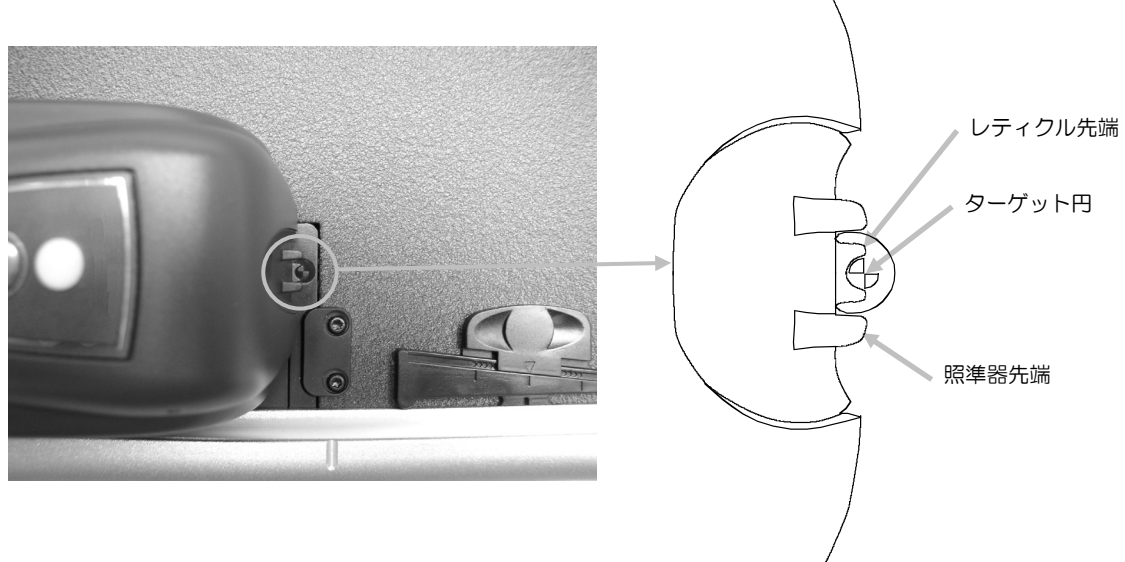

- 3. アプリケーションからキャリブレーションを実行してください。LED インジケータが橙色 の点滅に変わります。
- 4. キャリブレーションが完了すれば、ヘッドをキャリブレーションプレートから移動させ、保 護カバーを元の位置に戻してください。

# <span id="page-16-0"></span>装置の手入れ

本機は、次に説明するような簡単な清掃を行うことにより、長期間にわたって安定した性能を発揮しま す。測定精度を保つために定期的に簡単な清掃を行ってください。

# 装置の清掃を行う前に、必ず AC 電源が OFF になっていることを確認してください。

#### <span id="page-16-1"></span>清掃

ヘッドカバー、測定テーブルの表面、垂直アームは、中性洗剤を入れた水で濡らした布で拭いて ください。

へッドカバー、測定テーブルの表面、垂直アームに水や洗浄液を直接吹きかけないでください。 溶剤や漂白剤は絶対に使わないでください。

#### <span id="page-16-2"></span>レンズの清掃

溶剤や漂白剤は絶対に使わないでください。

普通の使用において、スプレー噴霧、用紙の埃やちり、パウダーなどの汚染物質がヘッドのオプ チクスに入る場合があります。その場合、装置の感度が影響され、キャリブレーションや測定エ ラーにつながる恐れがあります。レンズは月に少なくとも一回清掃してください。

1. ヘッドのロック解除は、ヘッドの両横にある橙色のロック解除ピンを押さえながら行います。

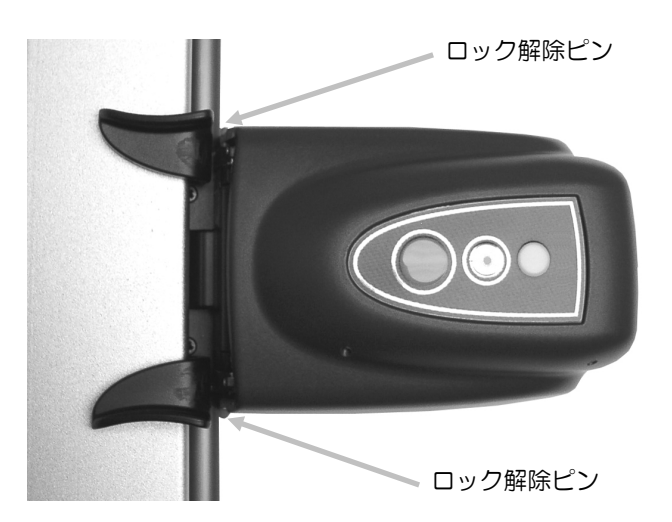

2. ヘッドを後ろ向きに回転させると、オプチクスにアクセスできるようになります。 注記: ヘッドは固定できないため、 まっすぐに保持してください。 オプチクスに空気を吹き込んで埃を取り除いてください。その際、エアー缶のノズルをオプチ クスより 10 mm 以上離してください。

注記: 缶を使用前に振ったり、使用中に逆さまにしないでください。

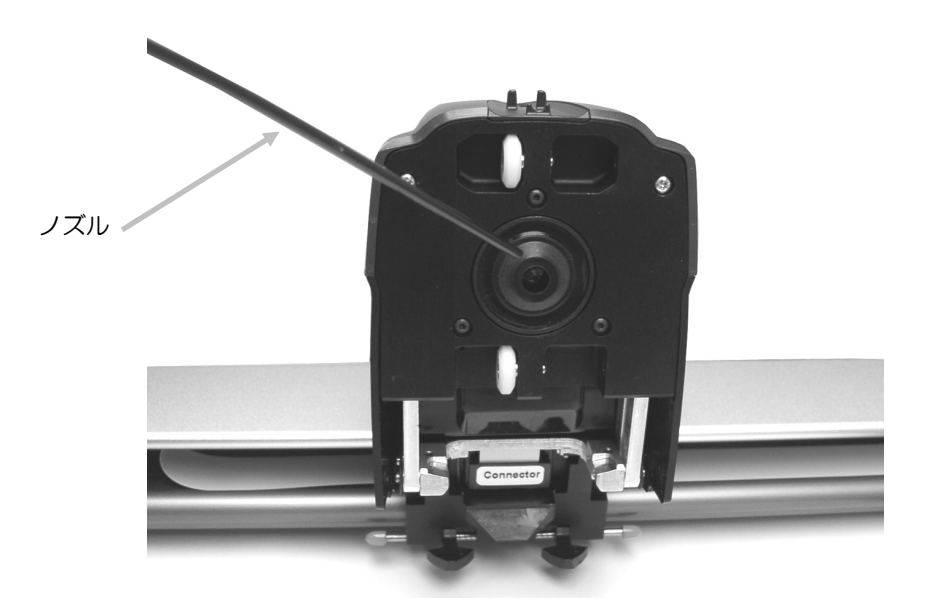

- 3. ヘッドを測定位置に下げ、ロック解除ピンを元の位置に戻してください。
- 4. プレスツール画面の接続アイコン下からアクセス可能なキャリブレーション手順に従っ て、装置のキャリブレーションを再度実行します。

# <span id="page-17-0"></span>キャリブレーションプレートの手入れ

キャリブレーションプレートの清掃は月に一回行ってください。この清掃は 1~2 分で簡単に行 えます。

- 1. テーブルのホームポジションにあるキャリブレーションプレートの保護カバーを開けて ください。
- 2. 白色キャリブレーションプレートを綿棒または埃のない乾いた布(レンズクリーナー 用)で拭いてください。
- 3. 清掃後、保護カバーを元の位置に戻してください。

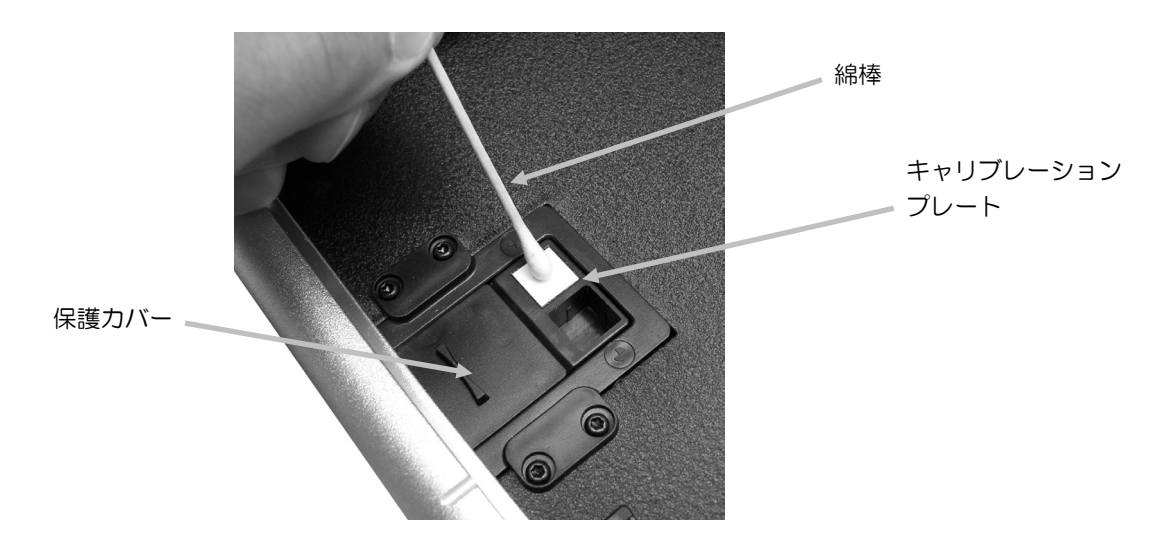

# <span id="page-18-0"></span>ローラーの手入れ

汚れたローラーは清掃してください。

1. ヘッドのロック解除は、ヘッドの両横にある「橙色の」ロック解除ピンを押さえながら行い ます。

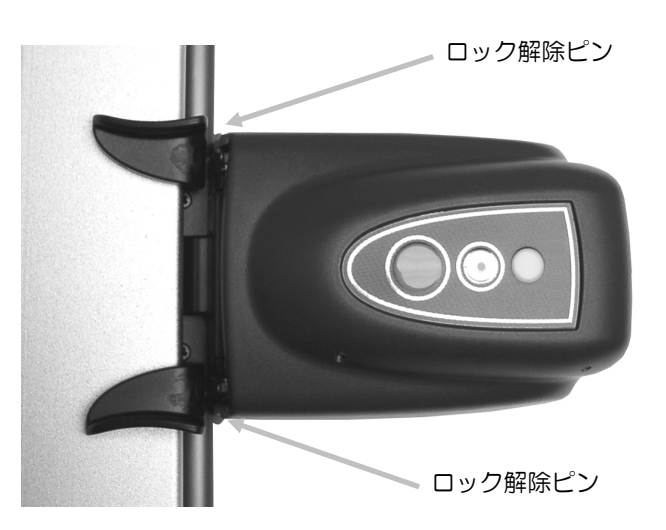

- 2. ヘッドを後ろ向きに回転させると、ローラーにアクセスできるようになります。 注記: ヘッドは固定できないため、 まっすぐに保持してください。
- 3. ローラーは、中性洗剤を入れた水で濡らした布(レンズクリーナーなど)で拭きます。

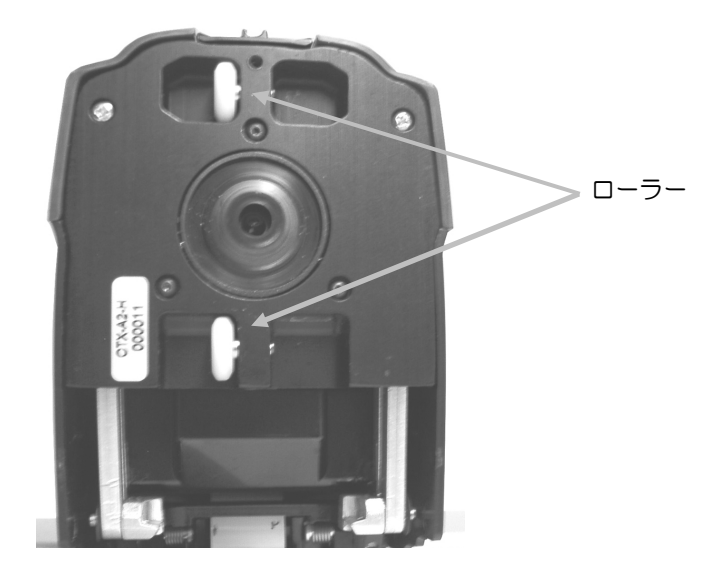

4. ヘッドを測定位置に下げ、ロック解除ピンを元の位置に戻してください。

# <span id="page-19-0"></span>その他

## <span id="page-19-1"></span>サービスについて

修理はエックスライト株式会社にて行います。 本機は光学系を始めとして精緻な構造になって います。本機を絶対に開けたり分解したりしないでください。修理に出される際の輸送料は、お 客様でのご負担とさせていただきます。また、装置は自分で修理を試みずに付属品と共にそのま ま元の箱に戻してご返送ください。

<送り先>

エックスライト株式会社 〒141-0031 東京都品川区西五反田 2-30-4 BR 五反田 7F サービスセンター 宛 Tel:03-6825-1641(代表) Fax:03-5436-1616

# <span id="page-19-2"></span>トラブルシューティング

下記の方法で問題が解決しない場合は、お買い求めになった販売店までお問い合わせください。 各サービスセンターには下記の要領でご連絡ください。

#### 装置の LED 表示ランプが作動しません。

- 電源が ON になっていることを確認してください。
- AC 電源アダプターを取り外し、10 秒間待った後、電源を入れ直します。

#### 装置の表示ランプが赤で点灯しています。

- AC 電源アダプターを取り外し、10 秒間待った後、電源を入れ直します。
- システムにエラーが発生した恐れがあります。

#### 装置とソフトウェアの通信が取れません。

- イーサーネットケーブルが正しく接続されていることを確認してください。
- ソフトウェアを終了し、装置の電源を入れ直し、ソフトウェアを再起動してください。 異常が続くようであればコンピュータを再起動します。
- システムがネットワークに接続されている場合は、ネットワーク管理者にお問い合わせ ください。
- システムにエラーが発生した恐れがあります。

#### スキャニング装置のキャリブレーションに失敗します。

- キャリブレーションプレートおよび装置のオプチクスに汚れがないことを確認してくだ さい。(「装置の手入れ」参照)
- ソフトウェアを再起動してください。
- AC 電源アダプターを取り外し、10 秒間待った後、電源を入れ直します。

# <span id="page-20-0"></span>キャリブレーションプレートの交換

#### <span id="page-20-1"></span>測定ヘッドの交換

▲ 重要:この交換手順において、静電気に敏感なパーツに接触する必要があります。パー ▲※▲ ツをシステムにインストールする際には十分にお気を付けください。 注記:交換手順にアクセスするには、EasyTrax のバージョン 1.1 以降がインストールされて いる必要があります。手順は [装置のユーティリティ] アプリケーションにあります。バージョ ン 1.1 以降がインストールされていない場合は、www.xrite.com のサポートページからソフ トウェアをダウンロードしてください。EasyTrax ハードウェアをサードパーティーのソフト ウェアと使用する場合は、コンピュータ上に [装置のユーティリティ] アイコンを探すか、また はソフトウエアのサプライヤーにお問い合わせください。

- 1. AC 電源が EasyTrax スキャニングシステムに接続されていることを確認してください。
- 2. EasyTrax ランチャーから [装置のユーティリティ] アプリケーションのアイコンをク リックし、パスワードを入力してください。
- 3. [装置のユーティリティ] ウィンドウから [接続] ボタンをクリックした後、[ユーティリ ティ] タブのページを選択します。
- 4. 使用する交換手順を下からクリックし、表示手順を実行します。

# <span id="page-21-0"></span>仕様

#### 一般

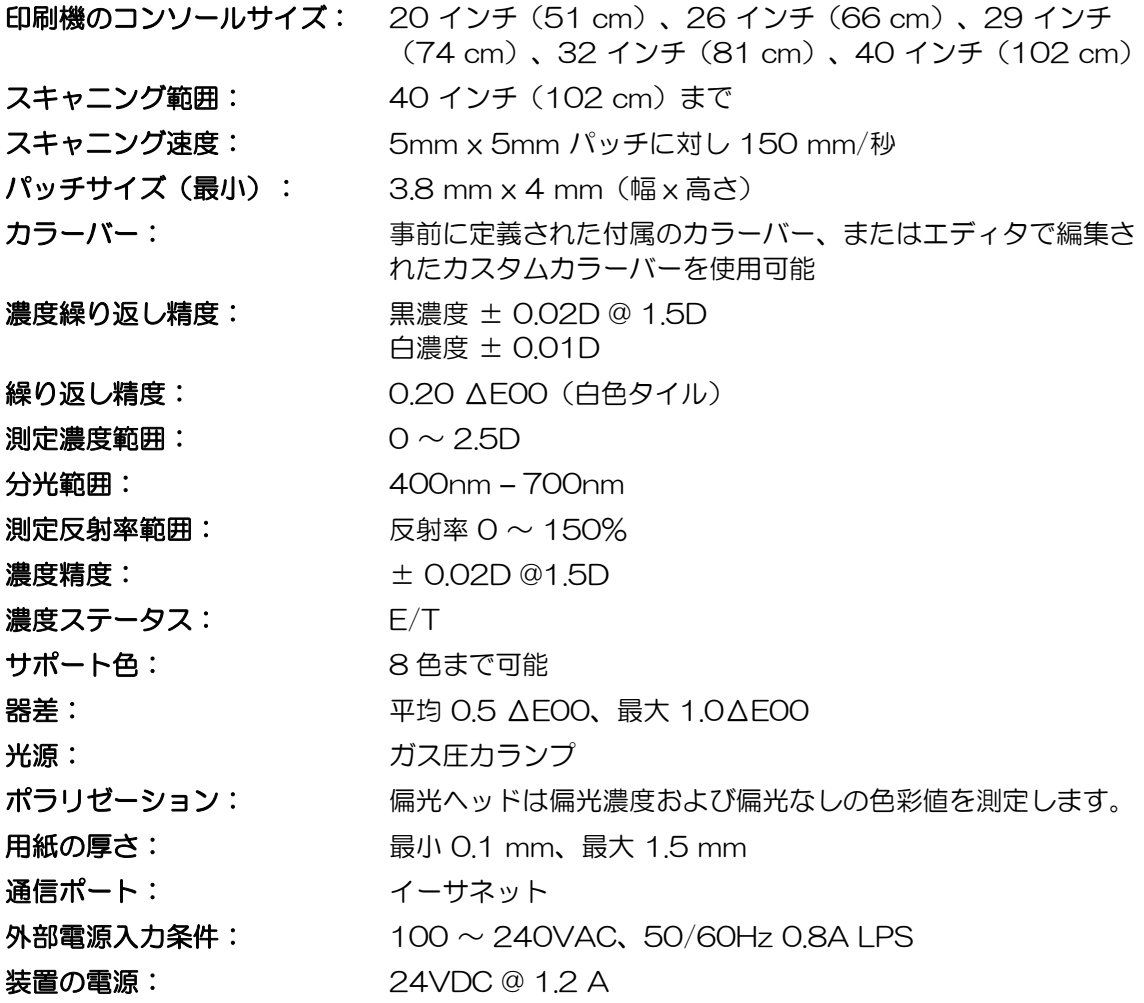

# 操作環境

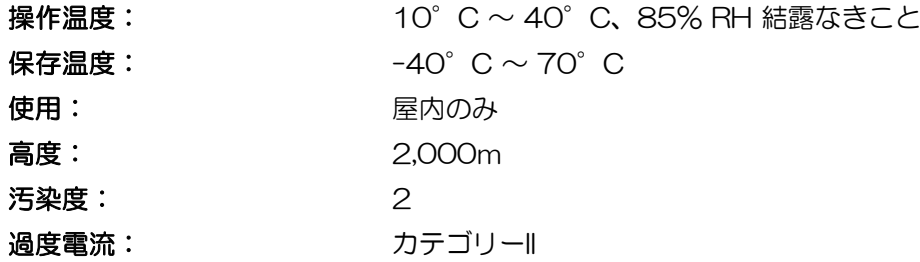

デザインおよび仕様内容は、予告なしに変更することがあります。

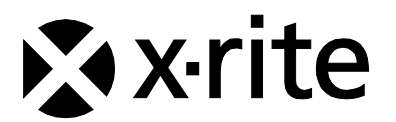

#### エックスライト社

〒135-0064 東京都江東区青海2-5-10 テレコムセンター西棟6F Tel (03)5579-6545 Fax (03)5579-6547

#### エックスライト社 米国本社

米国ミシガン州グランドラピッズ Tel (+1) 616 803 2100 Fax (+1) 616 803 2705

#### エックスライト社 ヨーロッパ

スイス レーゲンズドルフ Tel (+41) 44 842 24 00 Fax (+41) 44 842 22 22

各地域のお問い合わせ先は [www.xrite.co.jp](http://www.xrite.co.jp/) でご覧いただけます。

P/N CTXJP-500 Rev. F